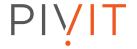

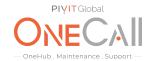

# Commands for XtremelO Needed for OneCall Maintenance

### What We Need

Output Specifications from your device to quote and onboard your spare.

## **Why This Matters**

Learn what happens with the outputs retrieved and why we need the information from these commands at <u>PivIT's Sparing Integrity Program</u>.

### **Procedure**

Perform the following procedure to generate and collect a set of XtremIO dossier log files for

- 1. Log in to the XtremIO Management System (XMS) GUI interface using the 'admin' user account.
- 2. Click the 'Administration' tab located on the top of the XtremIO Management System (XMS) GUI banner bar.
- 3. On the left hand side of the Administration pane, select the 'CLI Terminal' option.
- 4. Issue the following XtremIO CLI command at the 'xmcli (admin)>' prompt to generate a set of XtremIO dossier log files: create-debug-info. This command will take a few moments to complete. Once the command finishes its execution and returns you to the 'xmcli (admin)>' prompt, a complete package of XtremIO dossier log files will be made available for download.

### Example:

xmcli (admin)> create-debug-info The process may take a while. Please do not interrupt. Debug info collected and could be accessed via http:// <XMS IP Address> /XtremApp/DebugInfo/ea5ff1f0f9e54adf9f0784c3d1645311.tar.xz

5. Once the 'create-debug-info' command completes, use a web browser to navigate to the HTTP address link provided in the terminal session window. Upon navigating to the provided HTTP address link, you will be presented with a pop-up window requesting you save the XtremIO dossier log file package to your local machine. Save the XtremIO dossier log file package to an easy to recall location your local machine for reference later and share file with OneCall Support: <a href="https://onecall.pivitglobal.com/file-upload/quote">https://onecall.pivitglobal.com/file-upload/quote</a>